## 校园无线网络小知识

1. 下 WIFI 下  $AP$ **WIFI** WiFi

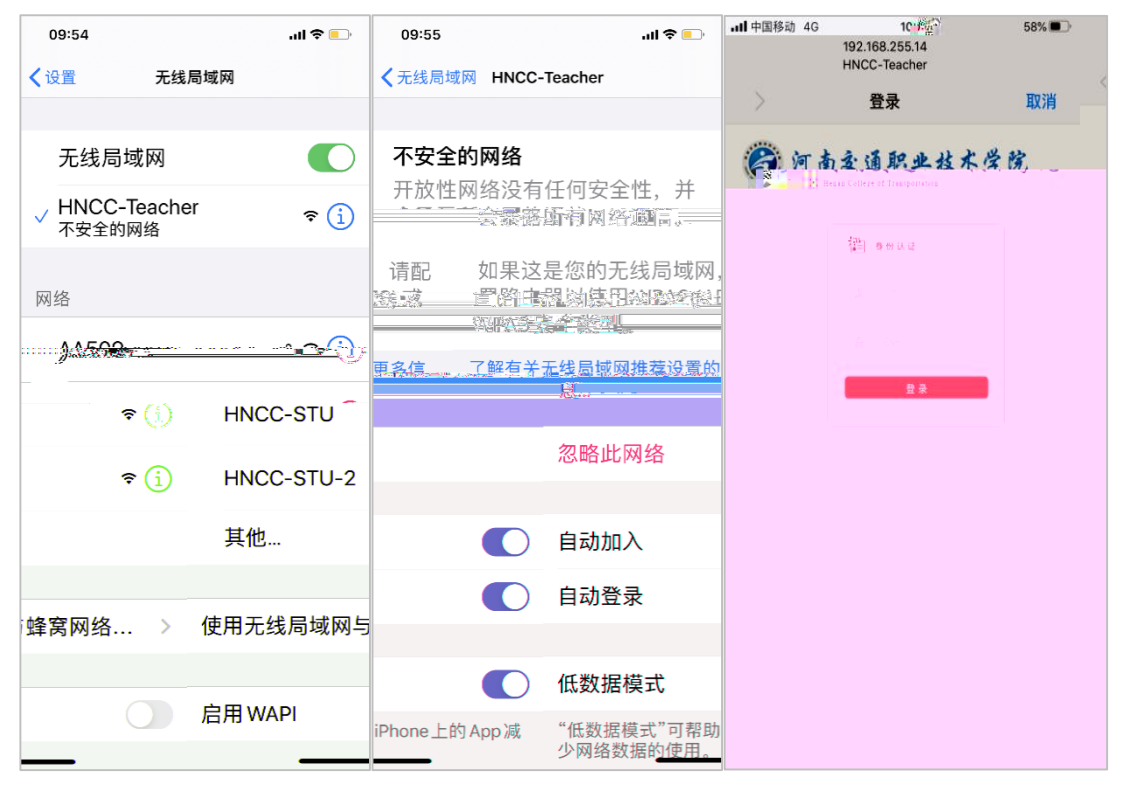

PS:如果苹果手机不能打开任意浏览器弹出登录界面,在无线信号

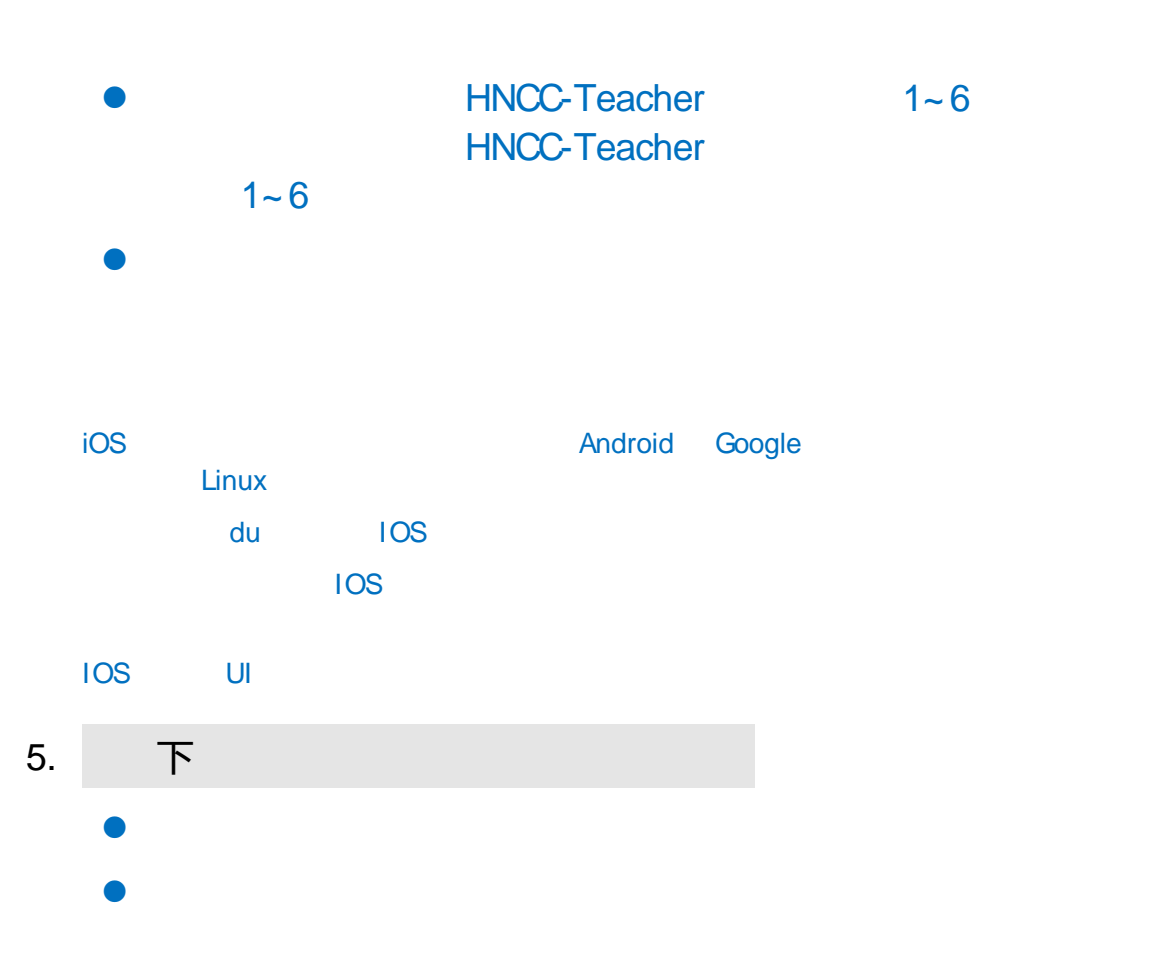

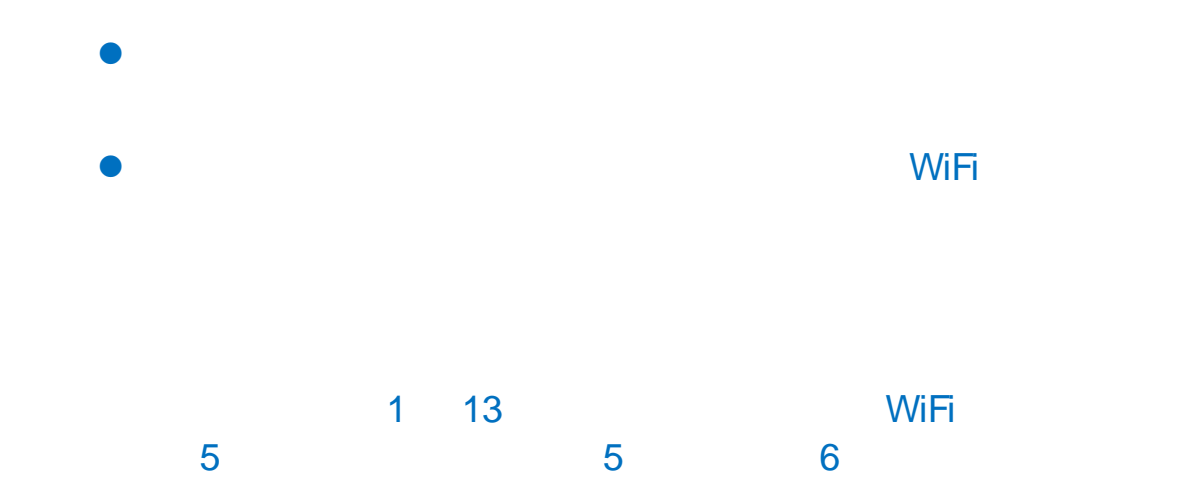

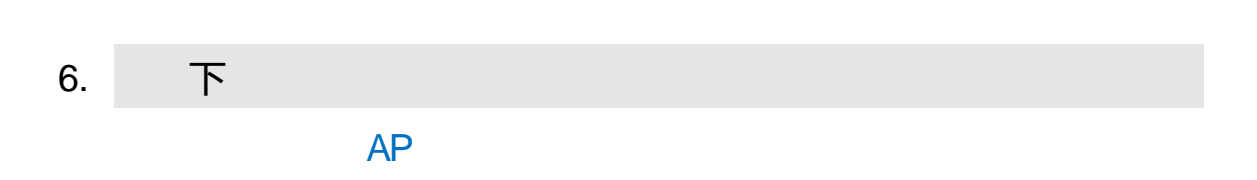

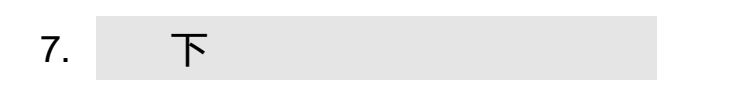

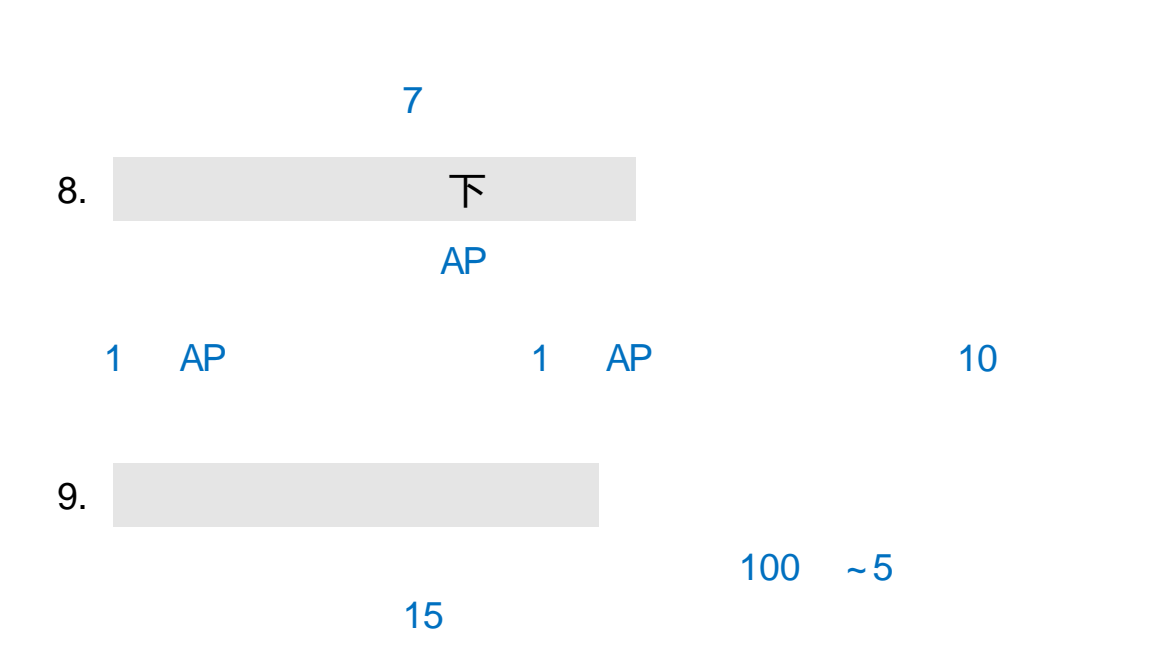

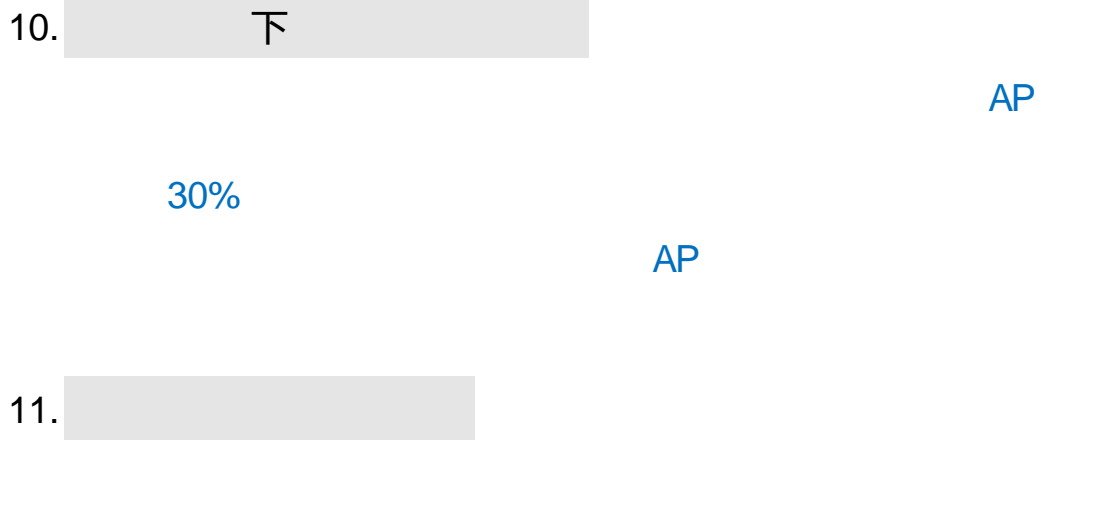

联系电话:60868013